Preconditions: azure subscription exists (https://portal.azure.com).

1. Go to Azure Active Directory -> App registration -> New application registration

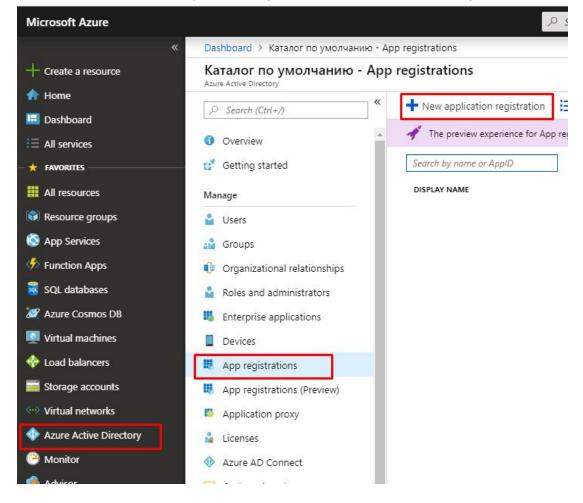

2. Fill creation form

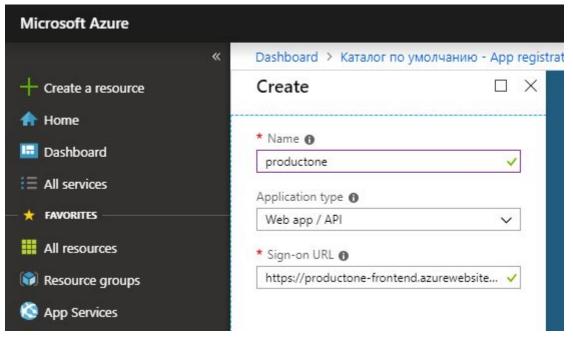

3. Go to Azure Active Directory -> App registration (Preview) -> <registered application>

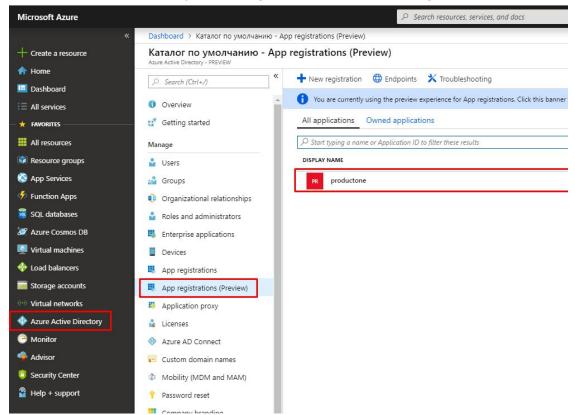

4. Remeber Client ID and Directory ID. Go to Certificates & secrets

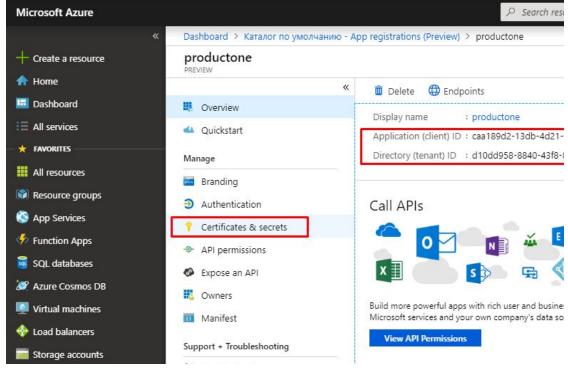

5. Create new client secret

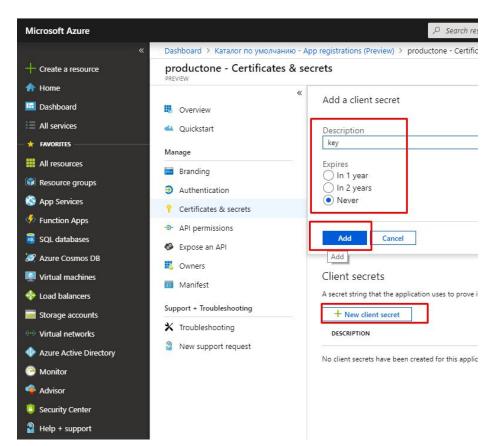

6. Remember secret, you will not see it again

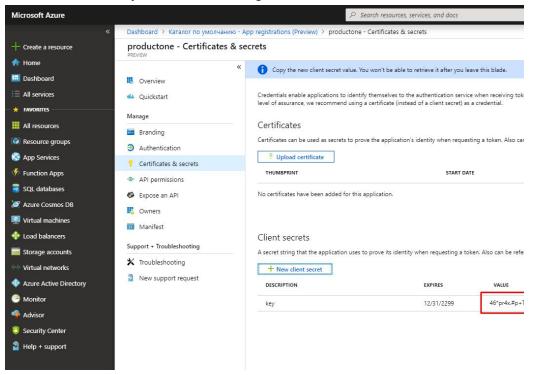

7. Go to All services -> Subscription. Remember Subscription ID

| Microsoft Azure     |                                                            |                                                                                                    |  |  |  |  |
|---------------------|------------------------------------------------------------|----------------------------------------------------------------------------------------------------|--|--|--|--|
|                     | Home > Subscriptions                                       | Home > Subscriptions                                                                                     |  |  |  |  |
| + Create a resource | Subscriptions                                              |                                                                                                    |  |  |  |  |
| 🛧 Home              | + Add                                                      |                                                                                                    |  |  |  |  |
| 🔲 Dashboard         |                                                            |                                                                                                    |  |  |  |  |
| E All services      | Showing subscriptions in Каталог по умолчанию<br>My role 🕐 | Showing subscriptions in Каталог по умолчанию. Don't see a subscription? Switch directories<br>My role 🗿 |  |  |  |  |
| - 🛧 FAVORITES       | 8 selected                                                 |                                                                                                    |  |  |  |  |
| All resources       | Apply                                                      |                                                                                                    |  |  |  |  |
| 📦 Resource groups   | Show only subscriptions selected in the globa              | l subscriptions filter 👩                                                                                 |  |  |  |  |
| 🔇 App Services      |                                                            |                                                                                                    |  |  |  |  |
| Function Apps       | SUBSCRIPTION                                               | SUBSCRIPTION ID                                                                                          |  |  |  |  |
| 🧟 SQL databases     | Ray-as-you-go                                              | 4d880ee0-2816-4e07-9bb6-                                                                                 |  |  |  |  |
| 😹 Azure Cosmos DB   |                                                            |                                                                                                    |  |  |  |  |
| Virtual machines    |                                                            |                                                                                                    |  |  |  |  |

8. Go into the subscription -> Access control -> Add role assignment -> Add a role assignment. Add application as a contributor to the subscription.

| Microsoft Azure                                              |                                                                                                  | ₽ Search resource                                                                      | ces, services, and docs                                                                                                    | >_ 43                                                                     | }0 <sup>®</sup> @? © olegi<br>⊮una                           |
|--------------------------------------------------------------|--------------------------------------------------------------------------------------------------|----------------------------------------------------------------------------------------|----------------------------------------------------------------------------------------------------|---------------------------------------------------------------------------|--------------------------------------------------------------|
| ← Create a resource     ← Home                               | Home > Subscriptions > Pay-as-you-go - Access of<br>Subscriptions & S ×<br>Karanor no ywax-aeuno | Add role assignment                                                                    |                                                                                                    |                                                                           |                                                              |
| Dashboard All services                                       | + Add Showing subscriptions in Katanor no                                                        | Search (Ctrl+/)      Overview                                                          | Add role assignment     E Edit columns     O Refresh     Check access     Role assignments     Deny assignments                 |                                                                           | Assign access to  Azure AD user, group, or service principal |
| + FAVORITES                                                  | умолчанию. Don't see a subscription?<br>Switch directories<br>My role ① Status ①                 | Access control (IAM)                                                                   | Check access                                                                                                    |                                                                           | Select  productone                                           |
| All resources     Resource groups                            | 8 selected   Apply  Show only subscriptions selected in the global                               | <ul> <li>Diagnose and solve problems</li> <li>Security</li> </ul>                      | Review the level of access a user, group, service principal, or<br>managed identity has to this resource. Learn more I2<br>Find | Add a role as:<br>Grant access to re                                      | productone                                                   |
| SQL databases                                                | subscriptions filter 🕚                                                                           | Events Cost Management                                                                 | Azure AD user, group, or service principal  Search by name or email address                                                     | assigning a role t<br>principal, or man-<br>Add                           |                                                              |
| SQL databases                                                | subscription in the subscription in the Pay-as-you-go 4d880ee0-2816-4e0                          | <ul> <li>\$ Cost analysis</li> <li>Budgets</li> <li>Advisor recommendations</li> </ul> |                                                                                                    | View role assi                                                            |                                                              |
| <ul> <li>Load balancers</li> <li>Storage accounts</li> </ul> |                                                                                                  | Billing                                                                                |                                                                                                    | View the users, g<br>and managed ide<br>assignments grar<br>scope.        |                                                              |
| Virtual networks  Azure Active Directory  Monitor            |                                                                                                  | <ul> <li>External services</li> <li>Payment methods</li> </ul>                         |                                                                                                    | View                                                                      | Selected members:                                            |
| Advisor                                                      |                                                                                                  | Partner information Settings                                                           |                                                                                                    | View deny as:<br>View the users, g<br>and managed idé<br>denied access to | productone                                                   |
| Help + support                                               |                                                                                                  | <ul> <li>Programmatic deployment</li> <li>Resource groups</li> </ul>                   |                                                                                                    | scope.                                                                    |                                                              |
|                                                              |                                                                                                  | Resources Usage + quotas                                                               |                                                                                                    |                                                                           |                                                              |
|                                                              |                                                                                                  | <ul> <li>Policies</li> <li>Management certificates</li> <li>My permissions</li> </ul>  |                                                                                                    |                                                                           |                                                              |
|                                                              |                                                                                                  | Resource providers     Deployments                                                     |                                                                                                    |                                                                           |                                                              |
|                                                              |                                                                                                  | Properties Resource locks                                                              |                                                                                                    |                                                                           | Save Discard                                                 |

9. Use Client ID, Subscription ID, Secret and Directory ID (as Domain) at productone as azure credentials for creation node in Azure